## FY2020 Coronavirus (COVID) SHIP Quarterly Report Instructions

The purpose of this spreadsheet is to gather information for state quarterly reporting of COVID SHIP funding. Contact [ship-ta@ruralcenter.org](mailto:ship-ta@ruralcenter.org) with any questions. This version includes instructions from Quarters 1 and 3.

#### **TIMELINE**

Below is the timeline for FY2020 COVID SHIP quarterly reporting.

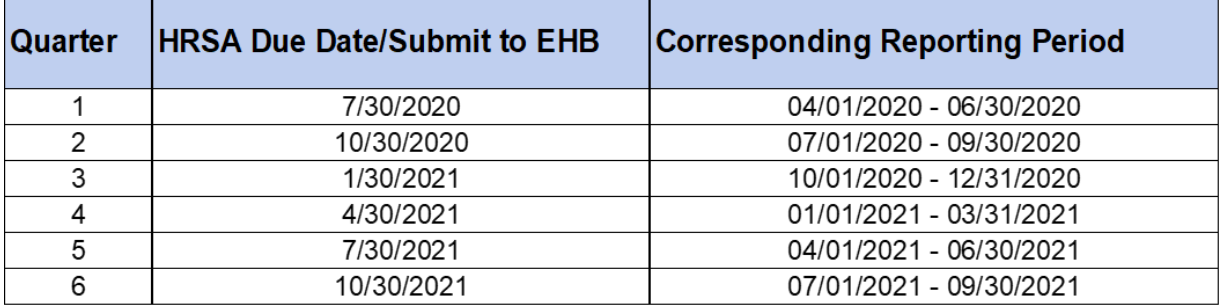

### **QUARTER 3 REPORT INSTRUCTIONS**

- Save a copy of your Quarter 2 (Q2) spreadsheet submission to your desktop to use as a template for your Q3 report, and name the file (ex. Alaska SHIP COVID Quarter 3 Spreadsheet). Save spreadsheet routinely while adding detailed hospital information.
- By using the Q2 spreadsheet as your template, you will save time by not recreating the hospital rows. See step-by-step instructions below on how to edit your Q2 spreadsheet for Q3 submission.

#### **Tab A: General**

3. Update Row 2 to "Quarter 3 – Reporting Period 10/1/2020 – 12/31/2020", and in rows 3-5, include your state, name of person completing the report and date report is submitted.

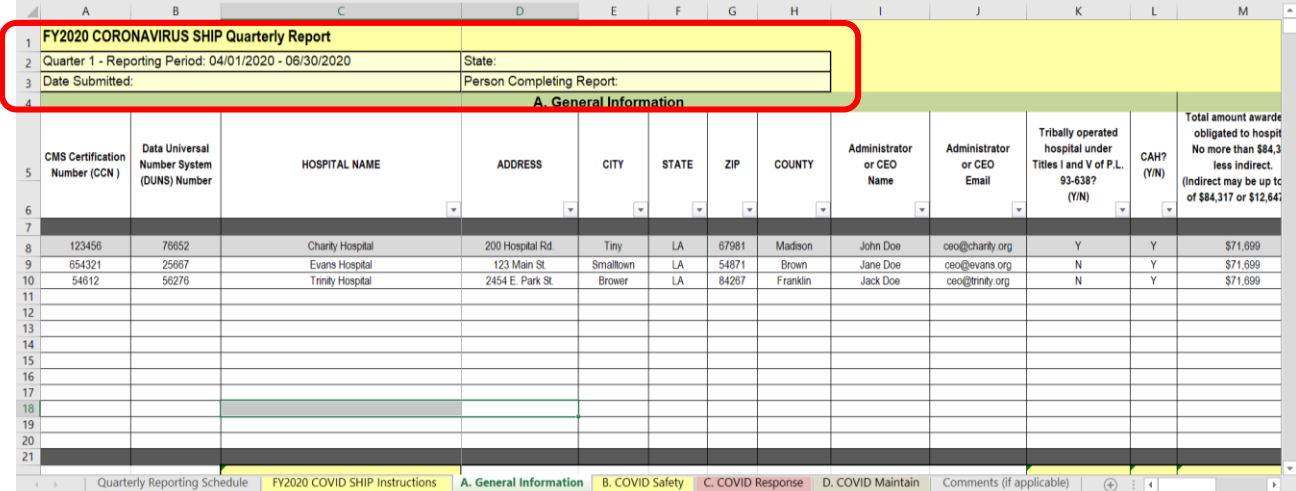

# FY2020 Coronavirus (COVID) SHIP Quarterly Report Instructions

3b. Reuse the compiled list of hospitals and their coordinating information, making edits only where necessary (i.e. change in CEO, updated contact info, etc.). Ensure that that the complete list of hospitals is included, regardless if they had any Q3 activity.

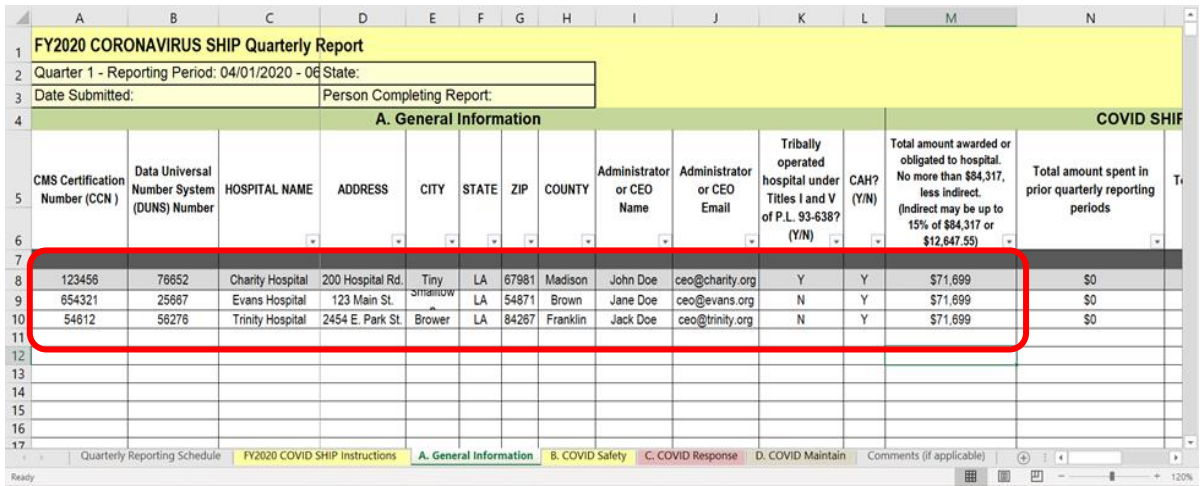

3c. Column M remains the same as Q1 and Q2 as the total award or obligation to the hospital less indirect if applied.

3d. Add dollar amount from Column O to the dollar amount in Column N (Q1 and Q2) for a new "Total amount spent in prior quarterly reporting periods".

3e. If Column N is \$0, then move the amount from Q2's Column O to Column N, and update Column O to reflect the total amount of funds spent in Q3. Repeat this step for each hospital listed. If a hospital had Q2 activity but no Q3 activity, enter a zero in Column O, after moving Q2's Column O to Column N.

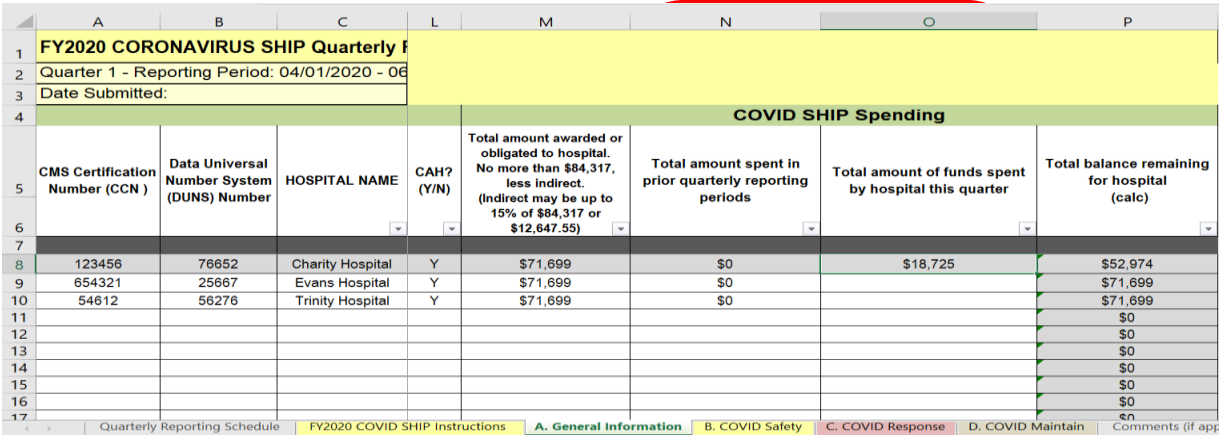

# FY2020 Coronavirus (COVID) SHIP Quarterly Report Instructions

3f. Column P: This amount will auto-populate with a pre-set formula. The balance of funds remaining for each hospital will be auto calculated. Columns  $M-N-O =$ Column P. **Do not type over the amount**. The grey shaded cells indicate the value will auto-calculate from a formula using other cells.

#### **DEFINITIONS FOR TABS B, C, AND D**

- **Equipment:** Tangible personal property (including information technology systems); has a useful life of more than one year; a per-unit acquisition cost of at least \$5,000; and is moveable.
- **Per-unit price**: Enter as whole dollars. Includes shipping and/or installation fees. Per-unit cost must be at least \$5000.
- **Activities:** Mark appropriate cells with an "X" for each Safety, Response, Maintain. Do not enter dollars or description.

#### **Tab B: Safety**

4. Columns A through C will auto-populate in Tab B.

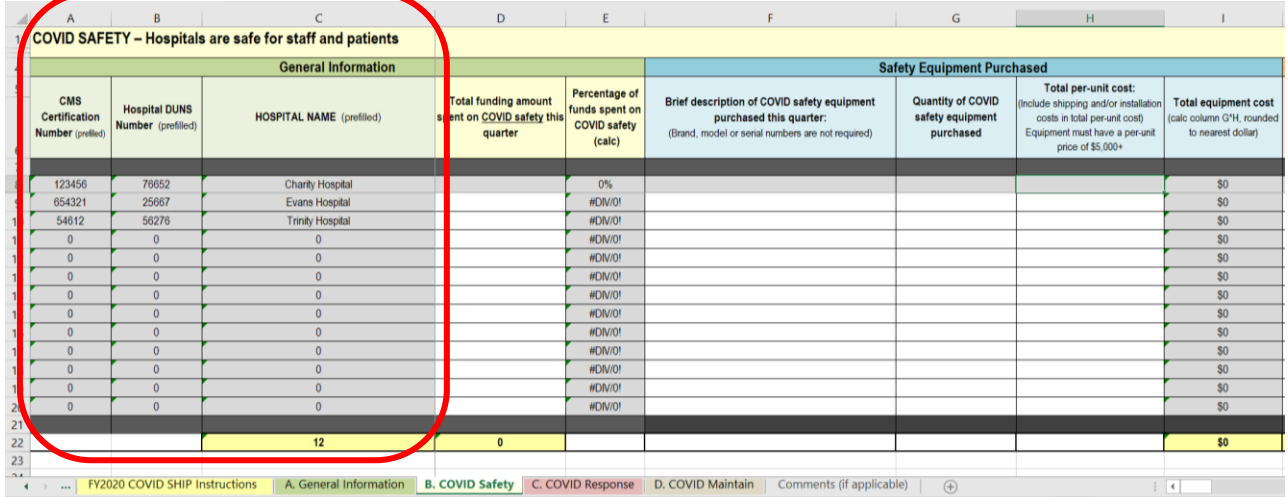

4b. Delete all Q2 purchases and activities from Columns D through X. *(Column E will delete itself when you delete dollar amount in Column D)*

4.c. Update the Columns D through X *(Column E will auto calculate for you)*  with Q2 safety equipment purchases and activities for each hospital.

If a hospital has two different Equipment purchases under the same category in one reporting period, the two purchases should be added together to determine

# FY2020 Coronavirus (COVID) SHIP Quarterly Report Instructions

the average price, which is the dollar amount that you will enter into the *Total Per Unit Cost* column. Once entered into the spreadsheet, list the hospital name and the actual prices for *each* piece of equipment purchased, in the Comments Tab.

#### **Tabs C and D: Response and Maintain**

- 4. Repeat steps from Tab B (Safety), for Tabs C and D (Response and Maintain).
- 5. After entering all Q3 data, ensure you have the full list of hospitals included in each tab, regardless if there were Q2 purchases or activities. Confirm the amount spent in Q3 Safety, Response, & Maintain Tabs for each hospital align with Column O in the General Information Tab.

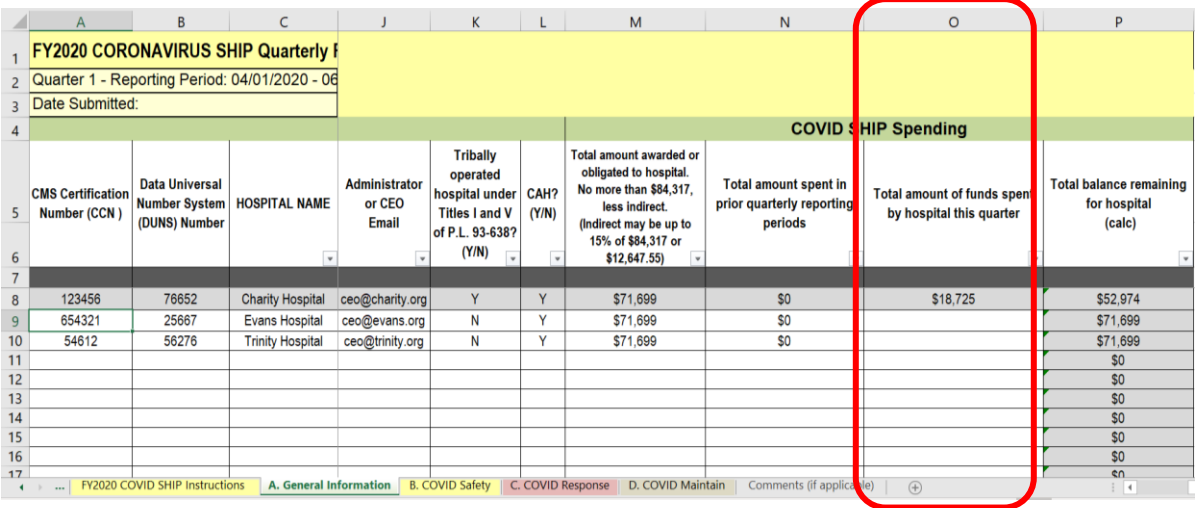

7. In the General Information Tab, ensure Columns N,O, and P are in alignment. Reminder: Column P amount auto-populates with a pre-set formula, and the balance of funds remaining for each hospital will be auto calculated (Columns M-N- $O =$  Column P).

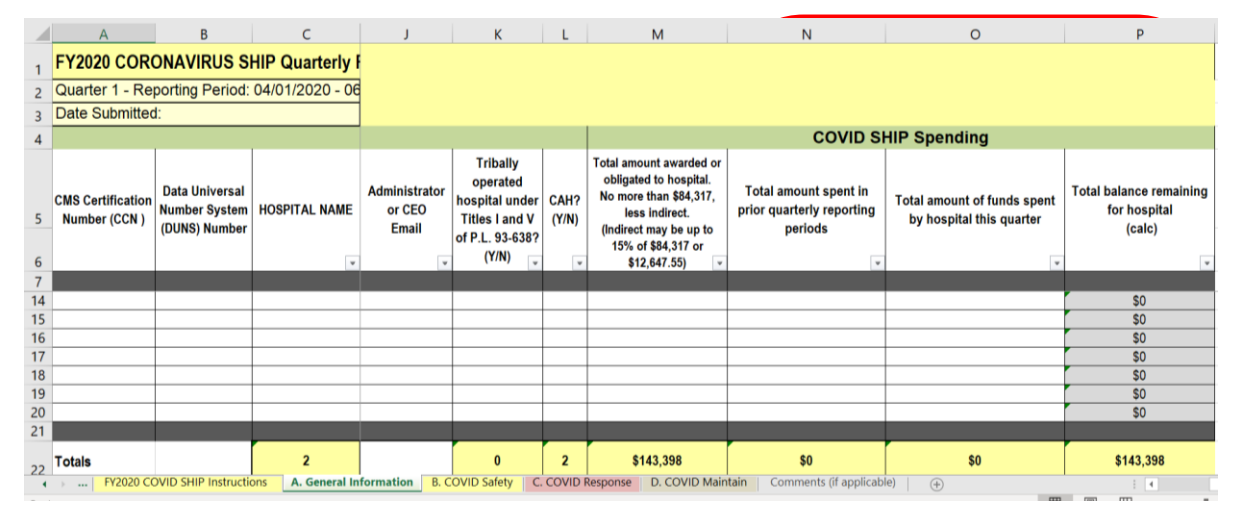

# FY2020 Coronavirus (COVID) SHIP Quarterly Report Instructions

8. If hospitals did not have purchases or activities in Q2 and/or Q3, provide an explanation and tentative timeline to use funds in the Comment Tab.

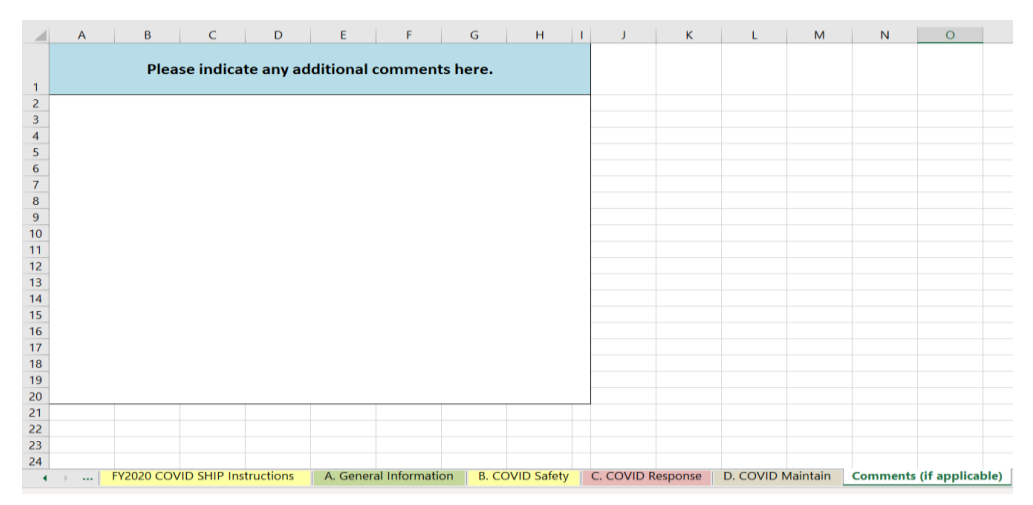

#### **Before submitting to the EHB:**

- In the General Tab, ensure you verify Column C's "total number of hospitals" with your state COVID SHIP NOA.
- Include any additional state specific notes for the Project Officer (if applicable) in the "Comments Tab".
- Save final changes to this Excel spreadsheet and submit as your state's COVID Quarter 3 Report. (Please do not submit PDF versions)

### **QUARTER 1 REPORT INSTRUCTIONS**

All hospitals must appear on each quarterly report regardless if funding was disbursed or spent. If no funds were utilized during the quarter, simply enter zeros like the examples below. (\*Note: Columns D through L were hidden in the screen shot below for the purpose of keeping the screen shot a manageable size for sharing purposes)

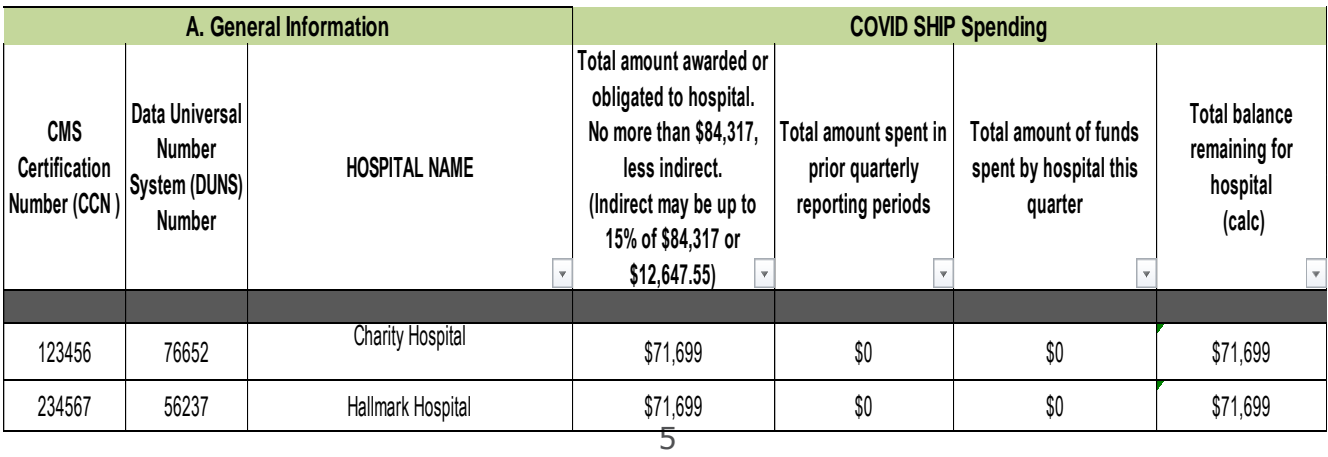

# FY2020 Coronavirus (COVID) SHIP Quarterly Report Instructions

- If at all possible, hospital spending should be reported in the time period in which the funds were spent. Extensions may be granted, with PO approval, to hospitals who request extra time in getting their spending reports to SHIP coordinators.
- Please include all funds spent prior to April 1, 2020 in the Q1 report. In the *Comments* tab, list each hospital who spent funds prior to 4/1/20, and total amount spent, prior to that date.
- If a hospital has two different Equipment purchases under the same category in one reporting period, the two purchases should be added together to determine the average price, which is the dollar amount that would be entered into the **Total Per Unit Cost** column. See example below.

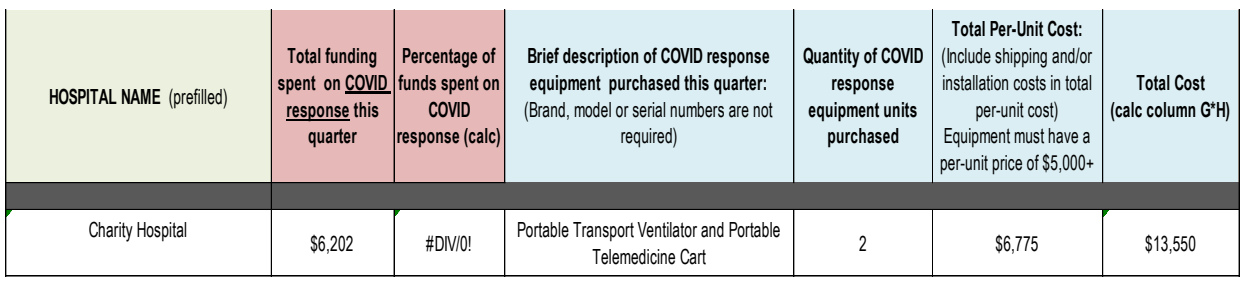

Once entered into the spreadsheet, in the **Comments Tab**, list the hospital name and the actual prices for each piece of equipment purchased. See example below.

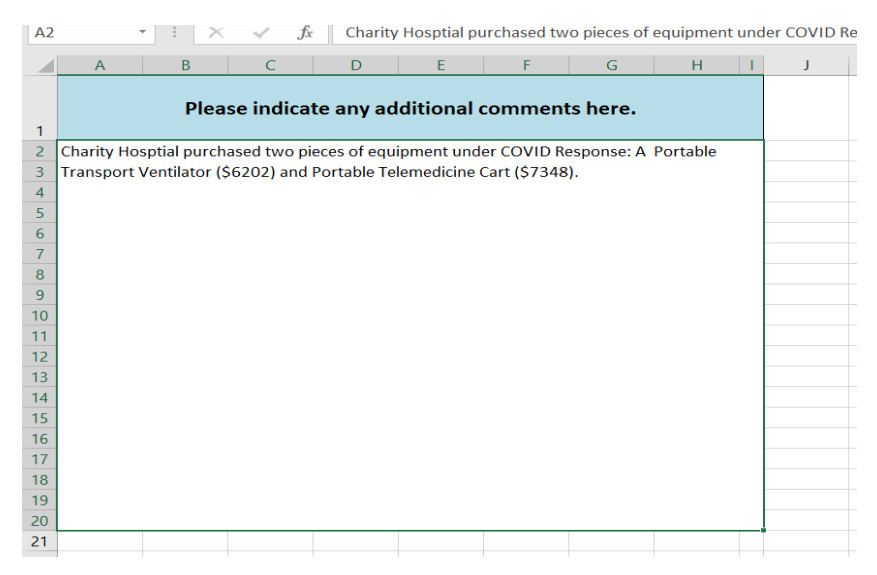

### **RESOURCES**

- [Coronavirus Aid, Relief, and Economic Security \(CARES\) Act SHIP Funding page](https://www.ruralcenter.org/ship/cares-act) on the National Rural Health Resource Center's SHIP website.
- [Electronic Code of Federal Regulations \(e-CFR\)](https://www.ecfr.gov/cgi-bin/text-idx?node=pt45.1.75#se45.1.75_1464)